## Dirección General de Incorporación y Revalidación de Estudios Unidad Administrativa

## **INSTRUCTIVO DE PAGO POR SERVICIOS SOLICITADOS A LA DGIRE**

1. La solicitud de pago para el otorgamiento de servicios se realizará directamente en el portal de la DGIRE, en el apartado de Servicios en Línea, opción: Pagos, donde se desplegará una pantalla con dos íconos: A) Instructivo de Pagos y B) Pago de Servicios en Línea, en esta última deberá ingresar. Si no se ha registrado antes, seguir las indicaciones 1 a 9 de Pasos para solicitar servicio(s); si ya está registrado, anotar su cuenta de correo electrónico y la contraseña para acceder al Sistema de Pagos.

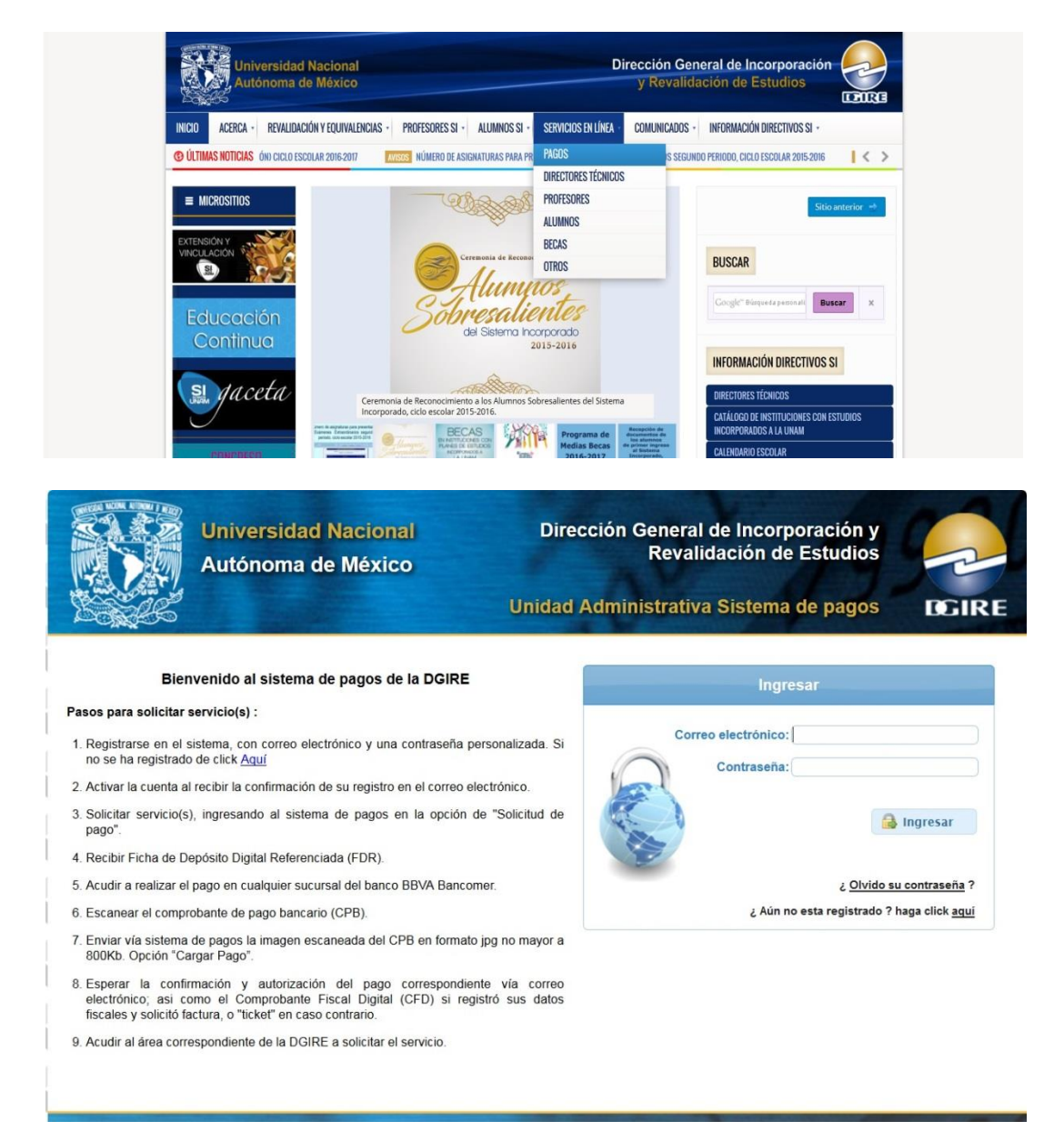

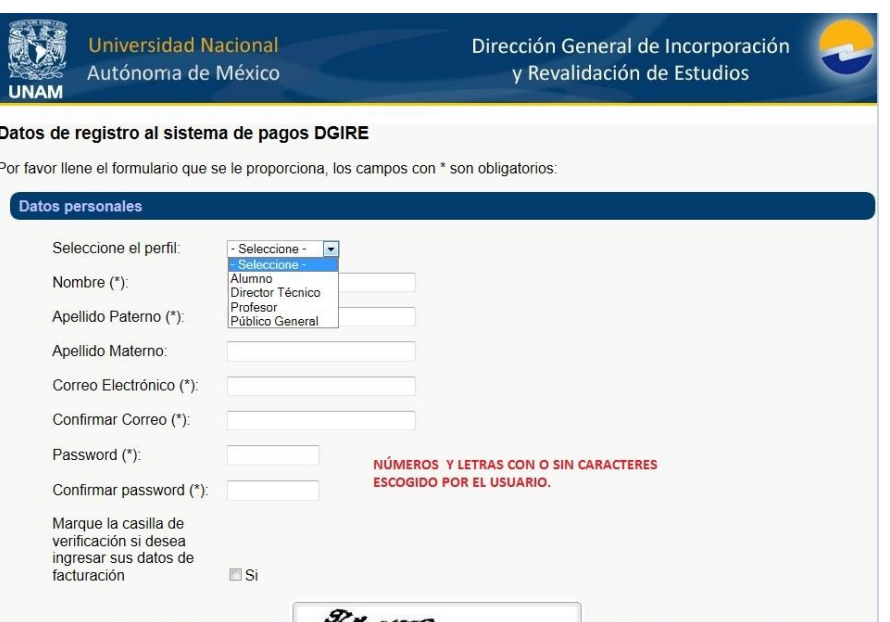

2. Una vez que el Sistema haya activado sus datos como usuario, podrá proceder a realizar la solicitud del o los servicio(s) que desee, por clave - concepto y cantidad. No es necesario hacer una solicitud por cada servicio, en la misma se podrán indicar los diferentes servicios requeridos, aun cuando éstos sean atendidos por diferentes subdirecciones o departamentos.

3. El Sistema enviará a la cuenta de correo que haya registrado el usuario, un **folio de solicitud** y la **Ficha de Depósito Digital Referenciada (FDR)**, con la cual podrá efectuar el pago en cualquier sucursal de **BBVA Bancomer**. En caso de contar con cuenta en dicho banco, el depósito también se podrá realizar a través del portal de la institución bancaria.

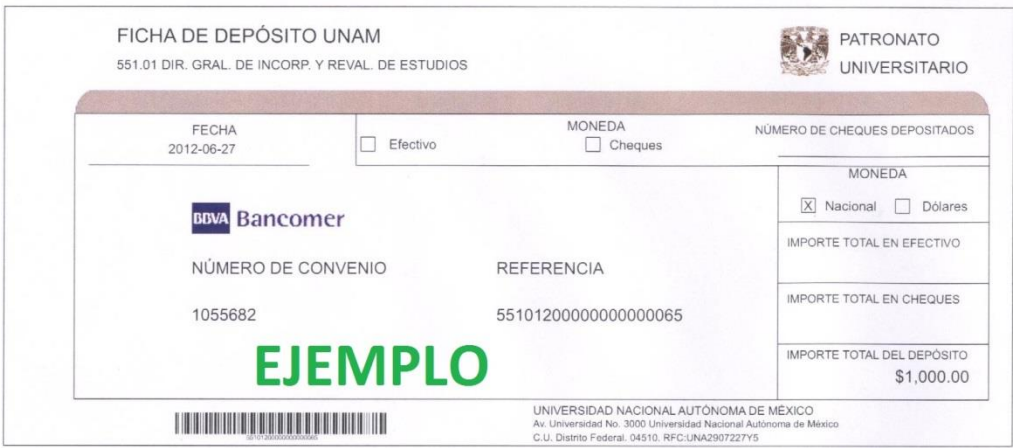

4. Después de efectuar el pago en el banco, el usuario deberá enviar como imagen en formato (.jpg), el comprobante correspondiente (CPB) a través del Sistema de Pago de Servicios en Línea en el portal de la DGIRE, anotando los datos que se solicitan. A través del correo electrónico registrado, recibirá en un plazo máximo de 2 (dos) días hábiles (48 horas), el Comprobante Fiscal Digital (CFD) si registró sus datos fiscales.

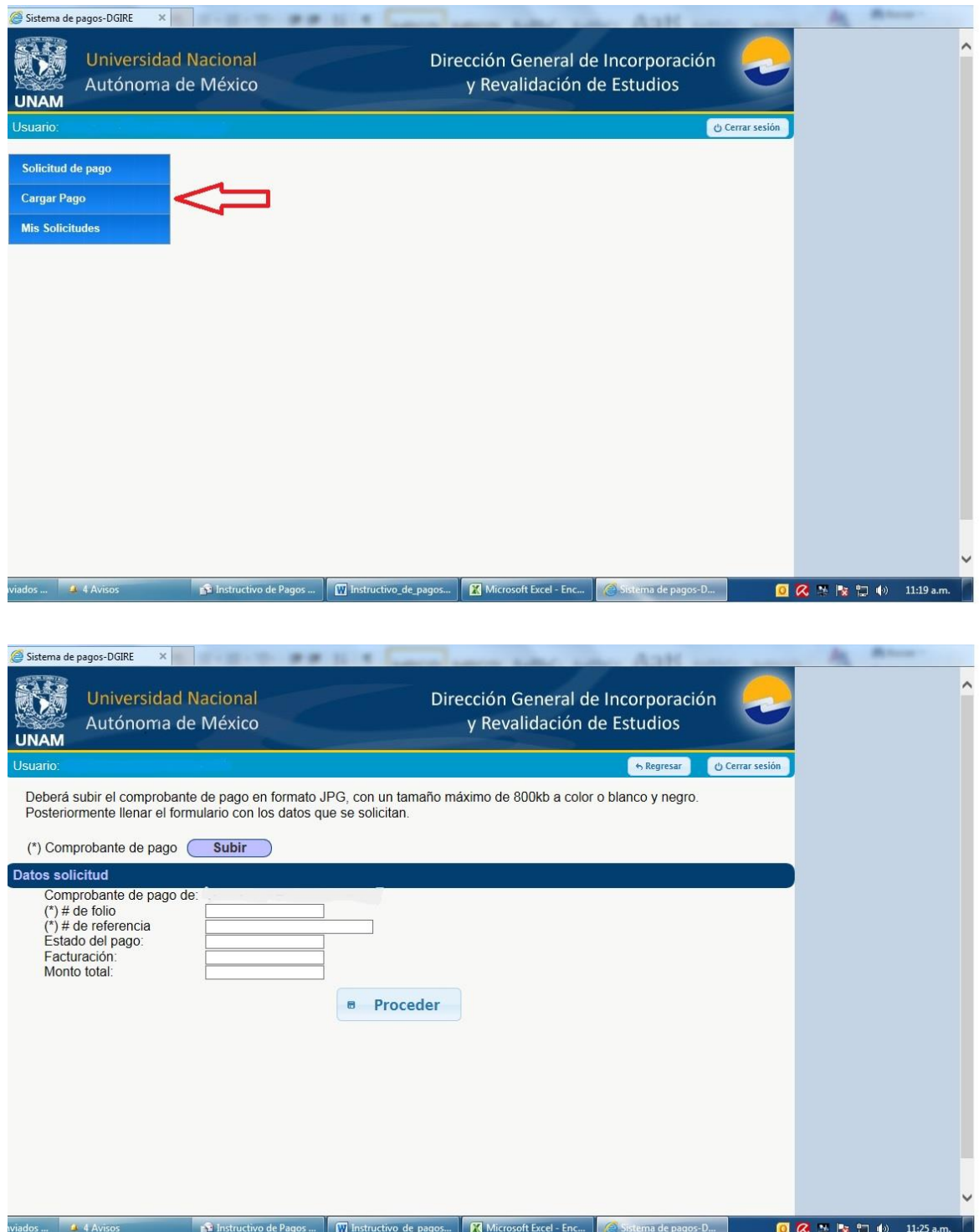

5. Con la confirmación del pago (Pago finalizado), la cual se puede consultar en el Sistema de Pago de Servicios en Línea en la opción **"Mis solicitudes"**, el usuario podrá acudir a la

DGIRE a solicitar la gestión del servicio o servicios requeridos, presentará el número de folio o folios que le haya(n) sido emitido(s) para ello. El personal de la DGIRE, responsable de brindar dicho servicio, consultará en el sistema el estatus del pago. En caso de que derivado del servicio se requiera hacer algún pago adicional, éste podrá efectuarse directamente en la caja de la DGIRE hasta por un monto equivalente a 10 (diez) Unidades de Medida y Actualización (UMA) Vigentes en la ciudad de México.

6. Es importante señalar que, en caso de que el usuario cancele la solicitud del (los) servicio(s), después de haber realizado el depósito, el importe no podrá ser devuelto de inmediato. Ante ese supuesto, deberá solicitar por escrito a la Unidad Administrativa de la DGIRE la devolución y su procedencia estará sujeta a lo que establece el Reglamento de Pagos.

7. Para conocer el estado de la solicitud o solicitudes en trámite, se debe consultar en el Sistema de Pago de Servicios en Línea la opción "**Mis Solicitudes**", revisando si en la columna de "Comentarios" no hay algo anotado que indique algún problema en la recepción del comprobante de pago que retrase el envío del Comprobante Fiscal Digital. También si desea saber qué conceptos cubre su folio, dé un "click" en el renglón del número y en la parte inferior se despliega en detalle lo solicitado.

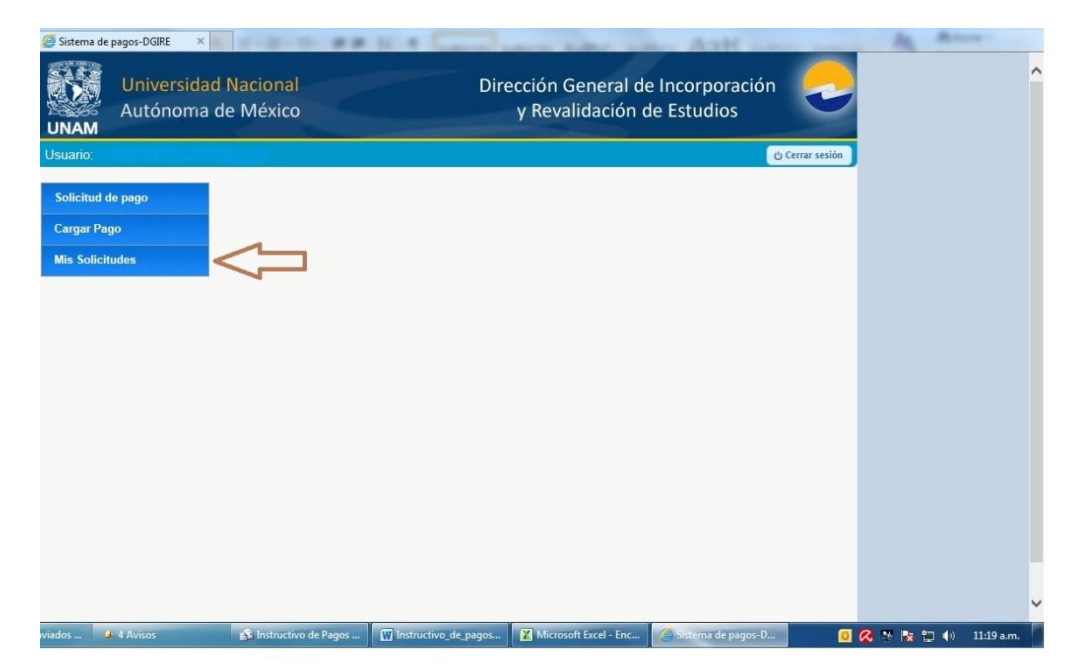